# **VELOCICALC®** TERMOANEMOMETRO MULTIFUNZIONE MODELLO 5725

MANUALE OPERATIVO E DI ASSISTENZA

P/N 6001202, REVISION D 2014

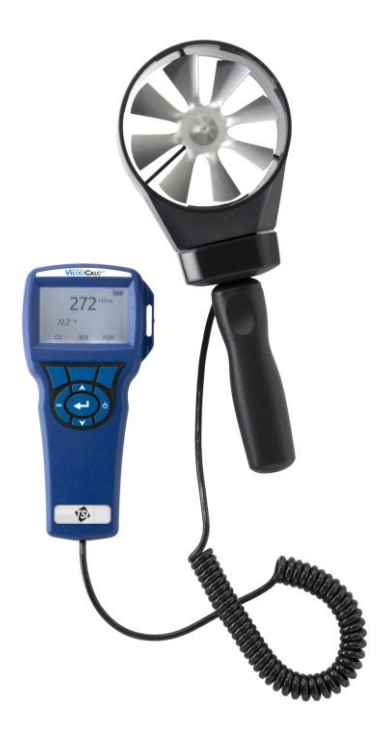

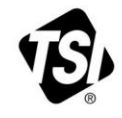

# START SEEING THE **BENEFITS OF** REGISTERING TODAY!

Thank you for your TSI instrument purchase. Occasionally, TSI releases information on software updates, product enhancements and new products. By registering your instrument, TSI will be able to send this important information to you.

#### http://register.tsi.com

As part of the registration process, you will be asked for your comments on TSI products and services. TSI's customer feedback program gives customers like you a way to tell us how we are doing.

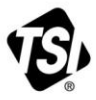

UNDERSTANDING, ACCELERATED

TSI Incorporated - Visit our website www.tsi.com for more information.

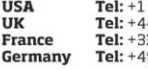

800 874 2811 41494459200 3491118764 9 241 523030

Tel: +91 80 67877200 **Singapore Tel: +65 6595 6388** 

Tel: +86 10 8219 7688

@2013 TSI Incorporated

India

China

Printed in U.S.A.

#### **Copyright**

TSI Incorporated / 2007-2014 / tutti i diritti riservati.

#### **Indirizzo**

TSI Incorporated / 500 Cardigan Road / Shoreview, MN 55126 / USA

#### **Numero di fax**

+ 1 (651) 490-3824

**LIMITAZIONE DI GARANZIA E DI RESPONSABILITÀ** (in vigore da luglio 2000) Il venditore del manuale garantisce che la merce qui venduta, in condizioni normali di utilizzo e di manutenzione, come descritto nel manuale d'uso, è esente da difetti di lavorazione e nei materiali per un periodo di ventiquattro (24) mesi, o per la durata specificata nel manuale d'uso, a partire dalla data di spedizione al cliente. Il presente periodo di garanzia comprende eventuali garanzie legali. Questa garanzia limitata è soggetta alle esclusioni che seguono:

- a. I sensori a filo caldo o a film caldo utilizzati con gli anemometri da ricerca, e determinati altri componenti indicati nelle specifiche, sono garantiti per 90 giorni a partire dalla data della spedizione.
- b. Le parti riparate e sostituite in seguito a interventi di riparazione sono garantiti da difetti di lavorazione e nei materiali, per un normale utilizzo, per un periodo 90 giorni dalla data della spedizione.
- c. Il venditore non fornisce alcuna garanzia sulla merce finita prodotta da altri o su altri eventuali fusibili, batterie o altri materiali di consumo. È valida unicamente la garanzia originale del produttore.
- d. Salvo specifica autorizzazione espressa separatamente per iscritto dal Venditore, questi non rilascia alcuna garanzia, declinando qualsiasi responsabilità a riguardo, su merci incorporate in altri prodotti o apparecchiature modificate da persone diverse dallo stesso venditore.

#### Quanto detto in precedenza SOSTITUISCE A ANNULLA tutte le altre garanzie ed è soggetto alle LIMITAZIONI dichiarate nel presente documento. **NON SI RILASCIA ALCUNA ALTRA GARANZIA ESPLICITA O IMPLICITA NÉ IDONEITÀ PER UNO SCOPO PARTICOLARE NÉ DI COMMERCIABILITÀ.**

NEI LIMITI PREVISTI DALLA LEGGE, IL RIMEDIO ESCLUSIVO DELL'UTENTE O DELL'ACQUIRENTE, ED IL LIMITE DELLA RESPONSABILITÀ DEL VENDITORE PER LA TOTALITÀ DI EVENTUALI PERDITE, LESIONI O DANNI RIGUARDO ALLA MERCE (COMPRESE RICHIESTE DI RISARCIMENTO BASATE SU CONTRATTO, NEGLIGENZA, ATTO ILLECITO, STRETTA RESPONSABILITÀ O ALTRO) SI ATTUERÀ CON LA RESTITUZIONE DELLE MERCI AL VENDITORE E DELLE SOMME SPESE PER L'ACQUISTO, OPPURE, A DISCREZIONE DEL VENDITORE, CON LA RIPARAZIONE O LA SOSTITUZIONE DELLE MERCI. IN NESSUN CASO IL VENDITORE POTRÀ ESSERE RITENUTO RESPONSABILE DI EVENTUALI DANNI PARTICOLARI, CONSEGUENTI O INCIDENTALI. IL VENDITORE DECLINA OGNI RESPONSABILITÀ RIGUARDO A COSTI O ONERI DI INSTALLAZIONE, SMANTELLAMENTO O REINSTALLAZIONE. Nessuna qualsivolglia azione può essere intentata contro il Venditore a distanza di più di 12 mesi dopo la maturazione di una causa. Le merci rese in garanzia all'azienda del Venditore viaggeranno a rischio dell'Acquirente e verranno rispedite, eventualmente, a rischio del Venditore.

L'acquirente e tutti gli utenti sono tenuti all'accettazione di questa LIMITAZIONE DI GARANZIA E DI RESPONSABILITÀ, che contiene la completa ed esclusiva garanzia limitata del Venditore. Questa LIMITAZIONE DI GARANZIA E DI RESPONSABILITÀ non può essere emendata né modificata, né è possibile rinunciare ai suoi termini, salvo tramite documento scritto e firmato da un Funzionario del Venditore.

#### **Condizioni relative alla manutenzione**

Consapevoli del fatto che strumenti non funzionanti o difettosi sono dannosi per TSI quanto lo sono per i nostri clienti, le nostre condizioni relative alla manutenzione sono state pensate per dare attenzione immediata a eventuali problemi. Se si verifica un qualsiasi malfunzionamento, si prega di contattare l'ufficio assistenza o il rappresentante più vicini, oppure di contattare l'ufficio di Assistenza clienti al numero  $(800)$  874-2811 (in USA) o + (1) 651-490-2811 (dall'estero).

## **INDICE**

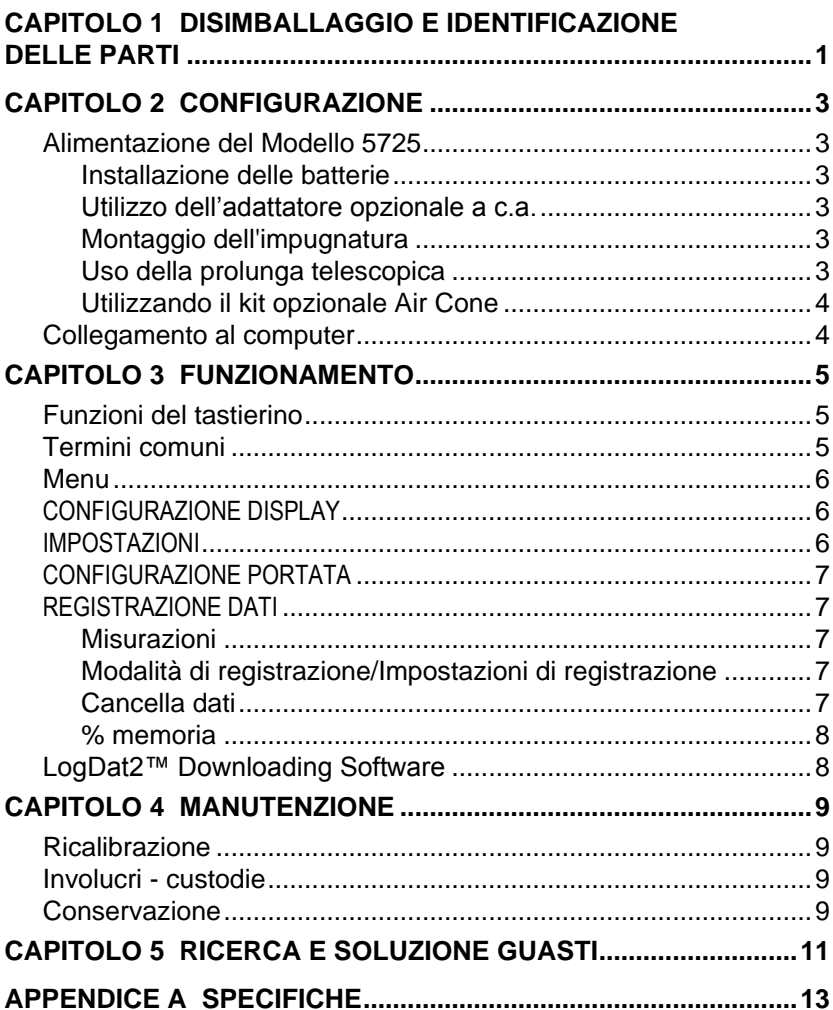

## **Disimballaggio e identificazione delle parti**

Disimballare con cautela lo strumento e gli accessori dal contenitore per la spedizione. Controllare le singoli parti sull'elenco dei componenti qui di seguito. Se vi sono parti mancanti o danneggiate, avvertire immediatamente TSI.

- 1. Borsa per il trasporto
- 2. Strumento
- 3. Cavo USB
- 4. CD-ROM con il software per downloading

## **Configurazione**

#### **Alimentazione del Modello 5725**

L'anemometro modello VELOCICALC 5725 è alimentato con 4 batterie AA.

#### **Installazione delle batterie**

Inserire quattro batterie AA, come viene indicato dal diagramma collocato nella parte interna del vano batterie. Il Modello 5725 è stato ideato per funzionare sia con batterie alcaline sia con batterie ricaricabili NiMH, benchè non possa ricaricare batterie NiMH. Se vengono utilizzate batterie NiMH la durata è più breve. È sconsigliato l'uso di batterie carbone-zinco a causa del pericolo di fuoriuscita di acido delle batterie.

#### **Utilizzo dell'adattatore opzionale a c.a.**

Se si utilizza l'adattatore a c.a., le batterie (se installate) saranno ignorate. Accertarsi di fornire la tensione e la frequenza corrette, segnate sul retro dell'adattatore a c.a. L'alimentatore da rete non ricarica le batterie.

#### **Montaggio dell'impugnatura**

Per montare l'impugnatura, avvitare il manico sul fondo della ventola finchè è fisso. Smontare l'impugnatura dopo l'uso per evitare di danneggiare la ventola o l'impugnatura.

#### **Uso della prolunga telescopica**

La prolunga telescopica permette di fissare la ventola praticamente a qualsiasi angolazione. Una volta montata la prolunga, potete allentare la vite di blocco e regolare l'angolazione. Poi potete ruotare la posizione della ventola svitando parzialmente la sonda dalla prolunga e poi fissando tramite l'anello sotto la base della sonda.

### **Utilizzando il kit opzionale Air Cone**

I coni sono un metodo veloce e accurato di massimizzare l'utilità del anemómetro a elica di 100 mm (4 in.), trasformandola in uno strumento di bilanciamento del flusso d'aria. Il kit viene fornito con un cono rettangolare di 285 millimetri x 235 mm (11.2 in. X 9.2 in.) e con un cono circolare di 180 millimetri (7.1 in.) di diametro. Basta far scorrere la testa paletta nel cono d'aria per effetuare misure d'alimentazione o d'estratto / ritorno. Il kit include le istruzioni per l'uso.

### **Collegamento al computer**

Usare il cavo di interfaccia USB per computer, fornito con il Modello 5725, per collegare lo strumento ad un computer e scaricare dati memorizzati o per il polling (interrogazione ciclica) remoto.

Per maggiori informazioni su come scaricare dati memorizzati, vedere la sezione del Capitolo 3 che ha per titolo LogDat2™ [Downloading Software.](#page-13-0)

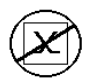

**Attenzione:** Questo simbolo viene utilizzato per indicare che la porta dati del modello Model 5725 **non** è destinata ad essere collegata ad una rete pubblica di telecomunicazioni. Collegare la porta dati USB solo ad un'altra porta USB.

### **Funzionamento**

#### **Funzioni del tastierino**

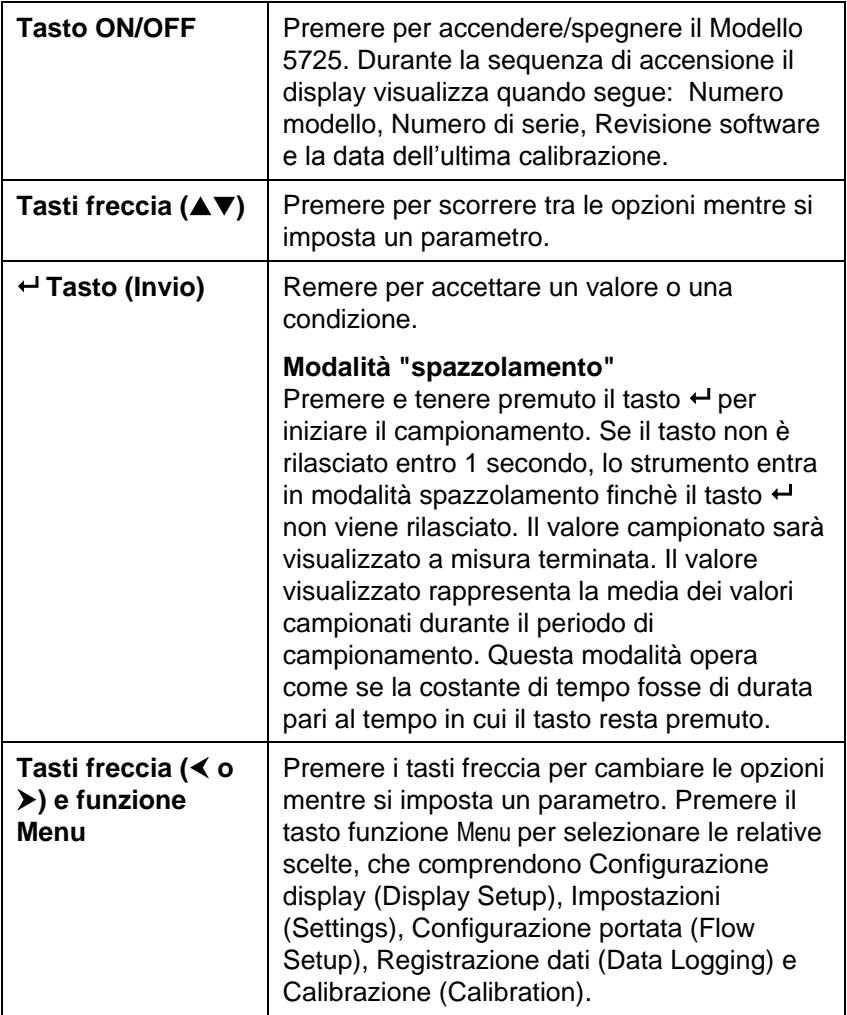

### **Termini comuni**

Nel presente manuale vi sono alcuni termini che vengono utilizzati in diverse situazioni. Quanto segue è una breve spiegazione dei significati di questi termini.

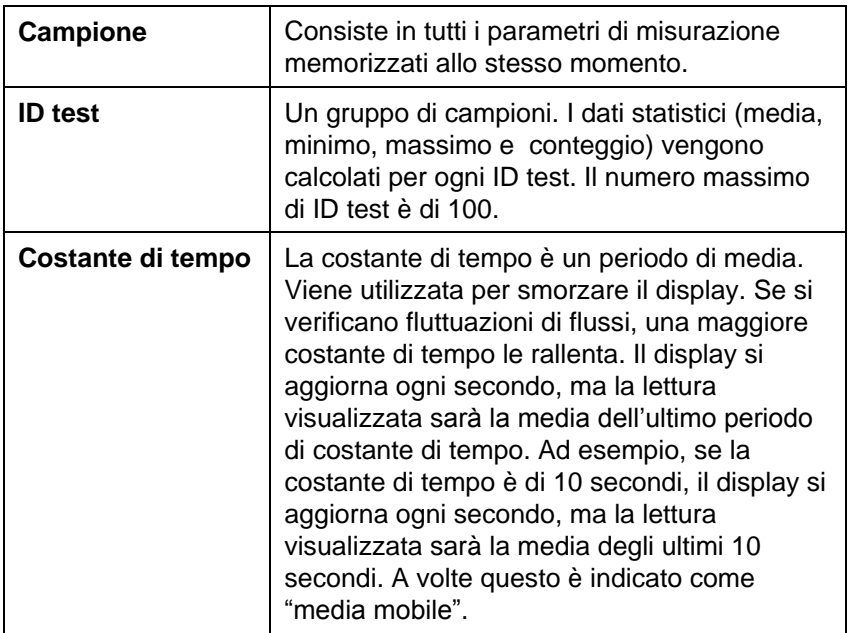

#### **Menu**

#### **CONFIGURAZIONE DISPLAY**

Il menu di configurazione del display serve per la configurazione dei parametri che si vuole siano visualizzati sulla schermata corrente. Con un parametro evidenziato è possibile utilizzare poi il tasto funzione ON perché appaia sulla schermata corrente oppure utilizzare il tasto funzione OFF per disattivare il parametro. Utilizzare il tasto funzione PRIMARIO (PRIMARY) per visualizzare un ingrandimento del parametro sulla schermata corrente. Può essere scelto solo un parametro primario per volta, e fino a 2 parametri secondari.

#### **IMPOSTAZIONI**

Il menu Impostazioni (Settings) serve a stabilire le impostazioni generali. Queste comprendono: Lingua (Language), Cicalino (Beeper), Seleziona unità (Select Units), Costante di tempo (Time Constant), Contrasto (Contrast), Imposta ora (Set Time), Imposta data (Set Date), Formato ora (Time Format), Formato data (Date Format), Formato numeri (Number Format), Retroilluminazione (Backlight) e Autospegnimento (Auto Off). Per regolare le impostazioni di ciascuna opzione, utilizzare i tasti funzione  $\leq \circ \geq e$  il tasto  $\leftarrow$ per confermare le impostazioni.

### **CONFIGURAZIONE PORTATA**

Nella modalità Configurazione portata, ce ne sono 3 tipi: Condotto tondo, Condotto rettangolare e Area condotto. Utilizzare i tasti funzione  $\leq$  o  $\triangleright$  per scorrere tra i tipi e quindi premere il tasto  $\leftarrow$  per confermare il tipo desiderato. Per cambiare il valore, evidenziare l'opzione Inserisci impostazioni e premere il tasto  $\leftarrow$ 

#### **REGISTRAZIONE DATI**

#### **Misurazioni**

Le misurazioni da registrare sono indipendenti da quelle sul display e devono perciò essere selezionate da REGISTRAZIONE  $DATA \rightarrow$  Misurazioni (DATA LOGGING  $\rightarrow$  Measurements).

#### **Modalità di registrazione/Impostazioni di registrazione**

È possibile impostare la Modalità di registrazione su Manuale Autosalvataggio o Tasto cont.

- La modalità Manuale non salva i dati automaticamente, ma chiede invece all'utente di salvare un campione.
- Nella modalità Autosalvataggio l'utente prende manualmente dei campioni che vengono registrati automaticamente.
- Nella modalità Tasto cont., l'utente inizia a prendere dei valori e li registra premendo il tasto  $\leftarrow$  Lo strumento continua a prendere delle misurazioni finché non viene premuto nuovamente il tasto
- Le modalità Autosalvataggio eTasto cont. hanno le seguenti ulteriori impostazioni di registrazione:

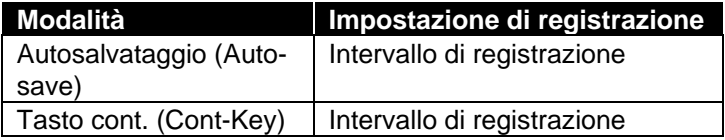

 Utilizzare la modalità Tasto cont. (Cont-Key) con intervallo di registrazione pari a 1 secondo per eseguire una misurazione attraverso un'area.

#### **Cancella dati**

Il comando serve a cancellare tutti i dati, il test o il campione.

#### **% memoria**

Questa opzione visualizza la memoria disponibile. Cancella tutto (Delete All) in Cancella dati (Delete Data) azzera la memoria e resetta la memoria disponibile.

### <span id="page-13-0"></span>**LogDat2™ Downloading Software**

Il Modello VELOCICALC 5725 è dotato di un software speciale chiamato LogDat2 Downloading Software, che è stato ideato per offrire il massimo della flessibilità e della resa. Per installare il software nel proprio computer, seguire le istruzioni dell'etichetta del LogDat2 CD-ROM.

Per scaricare dati dal Modello 5725, collegare il cavo USB di interfaccia computer fornito per il Modello ad una porta USB di computer. Poi lanciare il software di scarico dati LogDat2. Nel Sofware LogDat2 selezionare le misure da scaricare oppure cliccare 2 volte su una misura per aprirla.

### **Manutenzione**

Per mantenerlo in buone condizioni di funzionamento, il Modello 5725 ha bisogno di pochissima manutenzione.

#### **Ricalibrazione**

Per mantenere un livello elevato di precisione nelle misurazione, consigliamo di rispedire ogni anno il proprio Modello 5725 alla TSI per una ricalibrazione. Per fissare accordi per l'assistenza e ricevere un numero di autorizzazione per il reso del materiale (RMA), si prega di contattare uno degli uffici TSI. Per compilare una scheda RMA on line, visitare il sito web TSI all'indirizzo [http://service.tsi.com.](http://service.tsi.com/)

#### **U.S.A. e estero**

TSI Incorporated 500 Cardigan Road Shoreview MN 55126-3996 Tel: (800) 874-2811 (651) 490-2811 Fax: (651) 490-3824

Il Modello 5725 può essere anche ricalibrato sul campo utilizzando il menu CALIBRAZIONE. Queste registrazioni sul campo servono ad effettuare modifiche minori di calibrazione, per adattarsi agli standard di calibrazione dell'utente. La regolazione sul campo NON è una possibilità di calibrazione completa. Per una calibrazione completa, su diversi punti, con certificazione, lo strumento deve essere inviato alla fabbrica.

#### **Involucri - custodie**

Se l'involucro dello strumento o la custodia necessitano di pulizia, passare un panno morbido inumidito con alcool isopropilico o un detergente neutro. Non immergere mai il Modello 5725 in liquidi. Se l'involucro del Modello 5725 o dell'adattatore a c.a si rompono, devono essere immediatamente sostituiti, per impedire il contatto con una tensione pericolosa.

#### **Conservazione**

Rimuovere le batterie se si ripone l'unità per più di un mese, per evitare danni dovuti a perdite.

## **Ricerca e soluzione guasti**

La Tabella 5-1 elenca i sintomi, le possibili cause e le soluzioni consigliate di problemi comuni che si sono verificati nel Modello 5725. Se il sintomo riscontrato non è in elenco, o se nessuna delle soluzioni risolve il proprio caso, contattare TSI.

Tabella 5-1: Ricerca e soluzione guasti del Modello **5725**

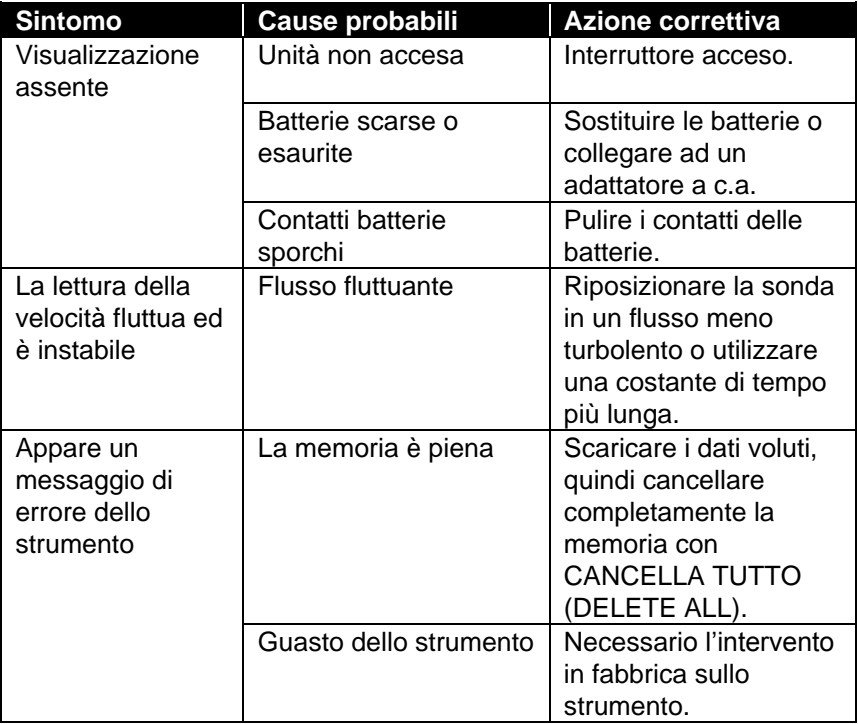

#### **AVVERTENZA!**

Rimuovere immediatamente la sonda dalla temperature eccessiva: il sensore ne sarebbe danneggiato. I limiti operativi della temperatura sono in [Appendice A, Specifiche.](#page-18-0)

### <span id="page-18-0"></span>Appendice A

## **Specifiche**

Le specifiche sono soggette a modifica senza preavviso.

#### **Velocità:**

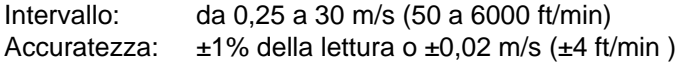

#### **Dimensioni condotto:**

Intervallo: 0 to 46.45 m<sup>2</sup> (0 to 500 ft<sup>2</sup>)

#### **Portata volumetrica:**

Intervallo: l'intervallo reale è una funzione di velocità reale e duct area

#### **Temperatura:**

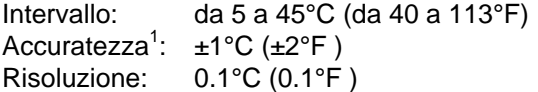

#### **Intervallo della temperatura strumento:**

Operativa (Elettronica): da 5 a 45°C (da 40 a 113°F) Conservazione: da -20 a 60°C (da -4 a 140°F)

#### **Condizioni operative dello strumento:**

Altitudine fino a 4000 metri

Umidità relativa fino a 80% di umidità relativa, senza condensa Grado di inquinamento 1, conformemente alla norma IEC 664 Categoria di transienti di tensione II

#### **Capacità di memorizzazione dati:**

Intervallo: più di 12.700 campioni e 100 ID di test (un campione può contenere 14 tipi di misurazioni)

#### **Intervallo di registrazione:**

Intervalli: da 1 secondo ad 1 ora

#### **Costante di tempo:**

Intervalli: selezionabile dall'operatore

#### **Dimensioni esterne misuratore:**

8,4 cm  $\times$  17,8 cm  $\times$  4,4 cm (3,3 in.  $\times$  7,0 in.  $\times$  1,8 in.)

#### **Peso del misuratore:**

Peso comprensivo di batterie: 0,27 kg (0,6 lb)

### **Requisiti di alimentazione:**

Quattro batterie AA (comprese) o adattatore a c.a. (opzionale) 9 V c.c., 300 mA, 4-18 watt (tensione d'ingresso e frequenza variano a seconda dell'adattatore utilizzato)

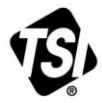

UNDERSTANDING, ACCELERATED

**TSI Incorporated** – Visit our website **www.tsi.com** for more information.

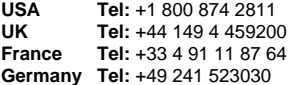

**India Tel:** +91 80 67877200<br>**China Tel:** +86 10 8219 7688 **China Tel:** +86 10 8219 7688 **Singapore Tel:** +65 6595 6388

Cod. N° 6001202 Rev D ©2014 TSI Incorporated Printed in U.S.A.